# Добавление фото на страницу Фестиваля

Для групп пользователей сайта статус **ПДО**

Если у вас статуса ПДО нет и вы гость или пользователь :

Зарегистрируйтесь на сайте, напишите в чат педагогов ДДТ ваш логин и администратор вам даст доступ на Фестиваль

### Выберите раздел нажмите на слово фото

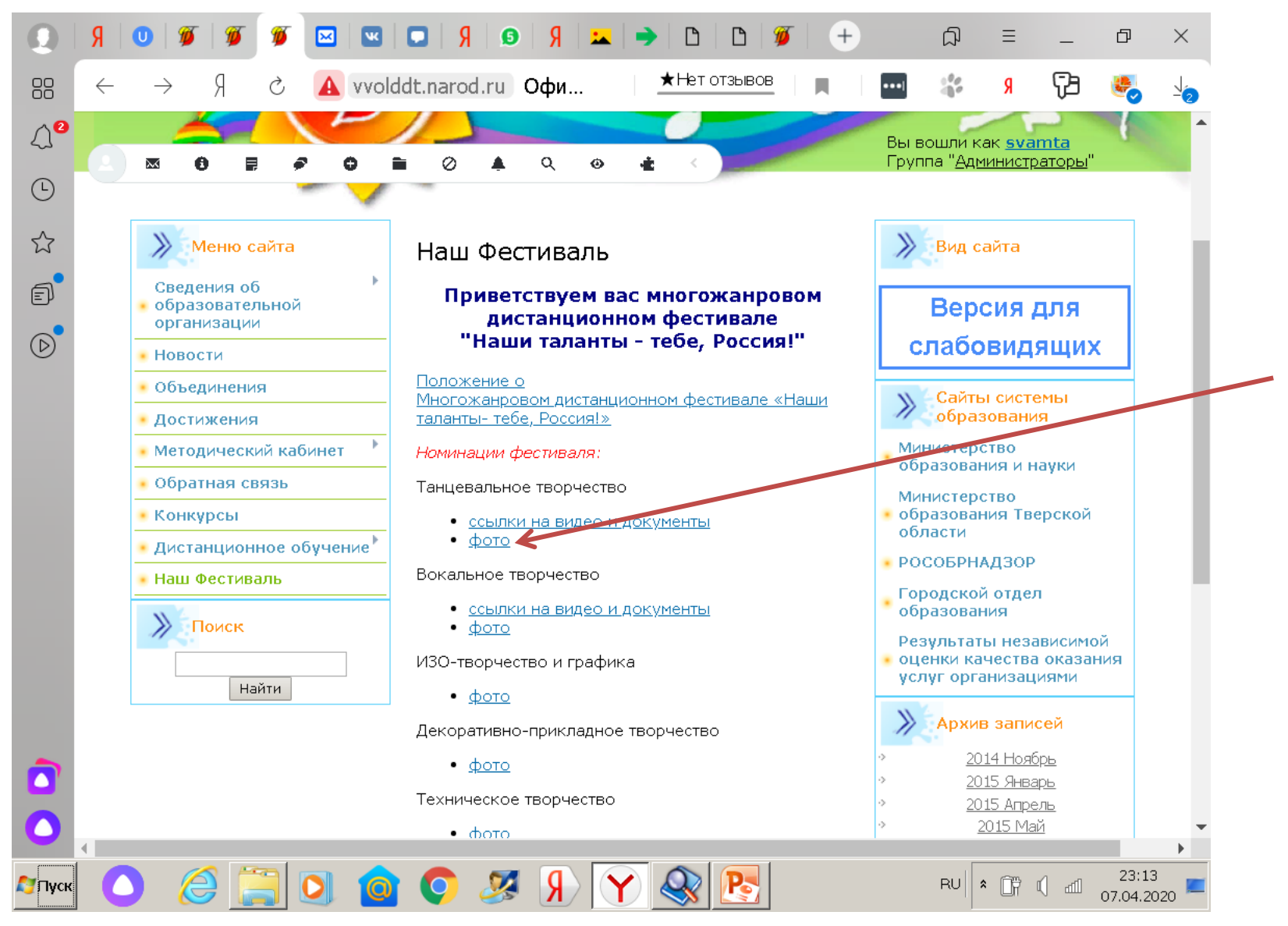

### Нажмите на слово Фотоальбом

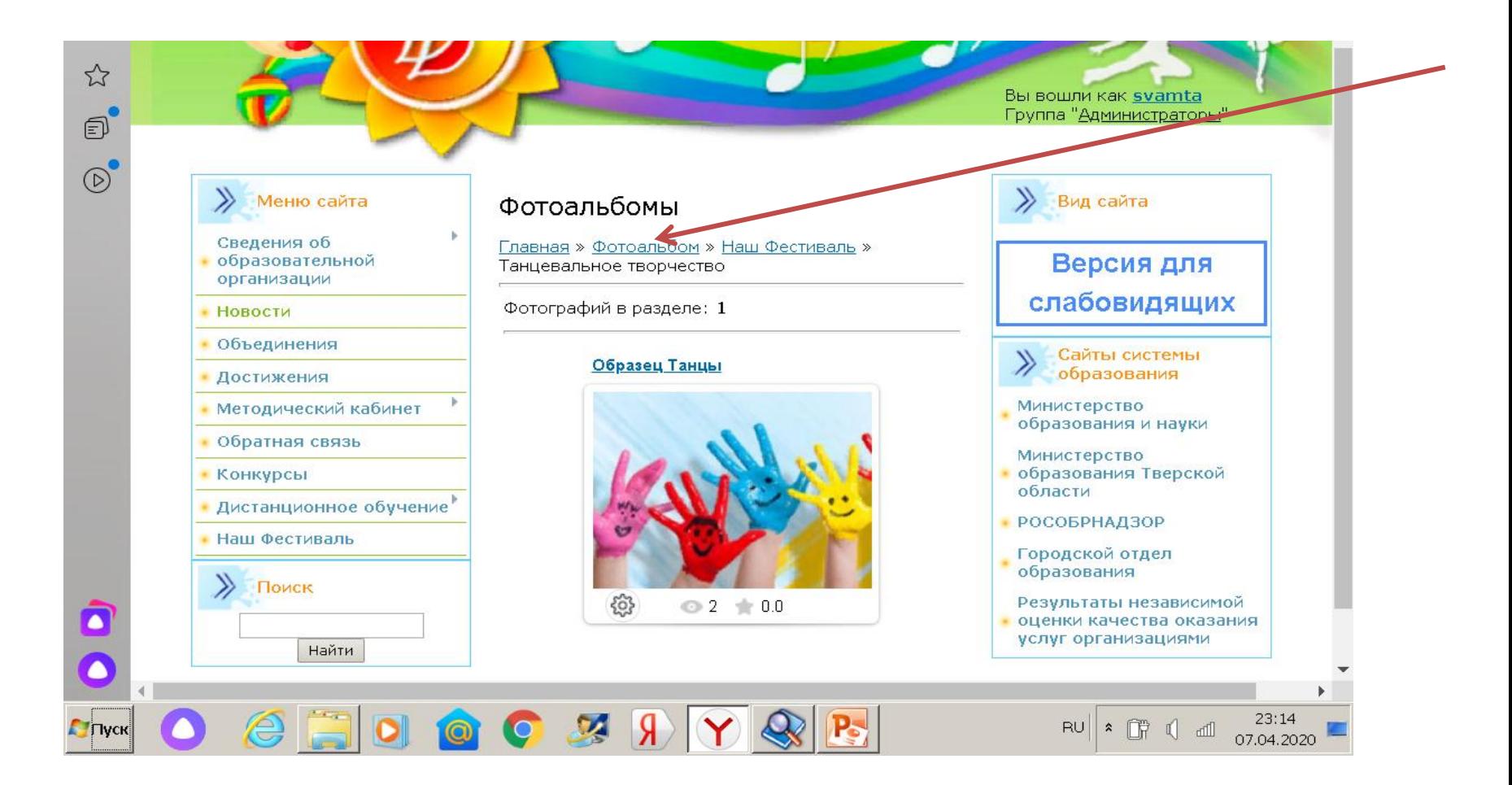

# Нажмите Добавить фотографию

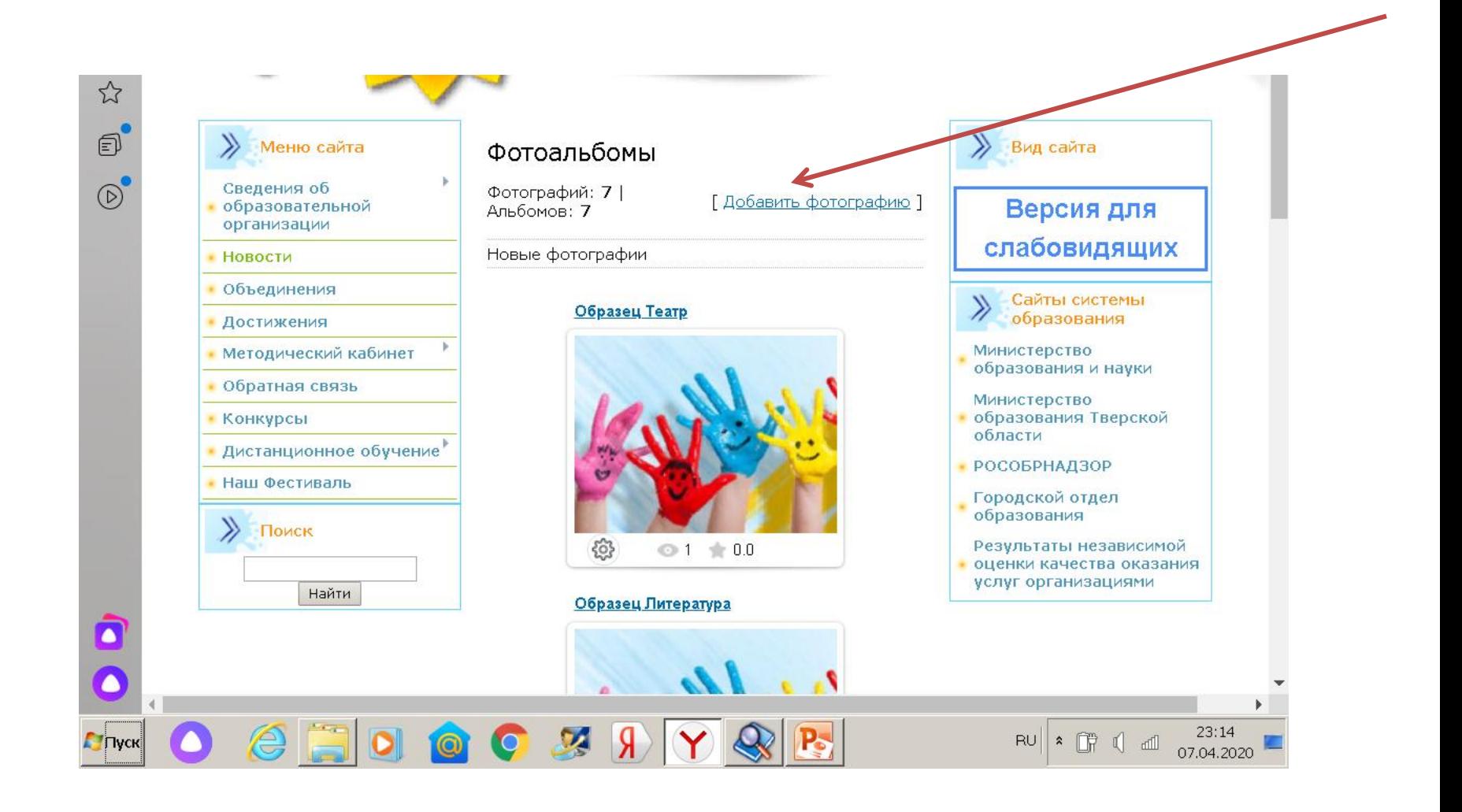

# Нажать на слова Обычное добавление

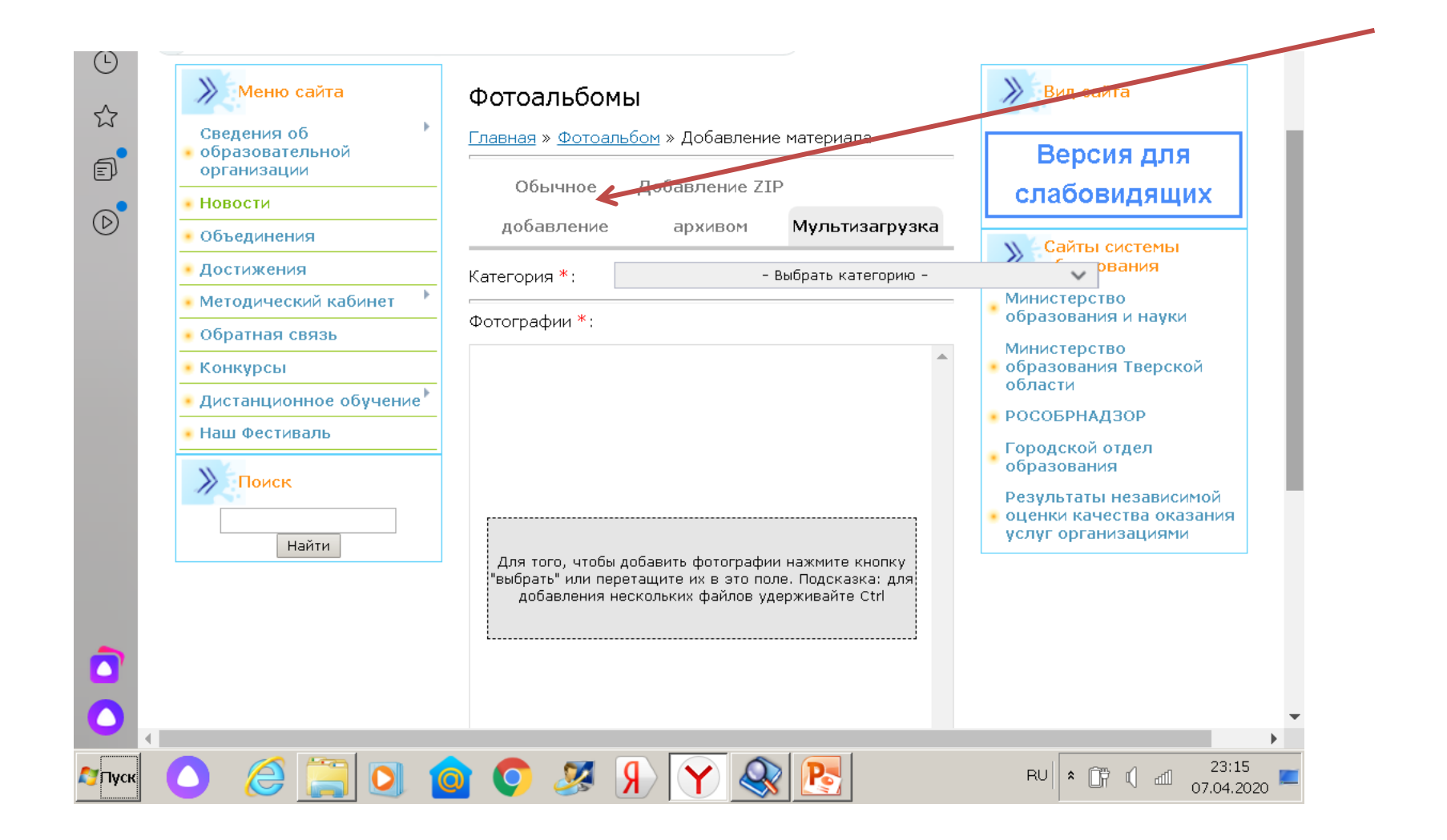

# Выберите свою категорию в открывающемся списке

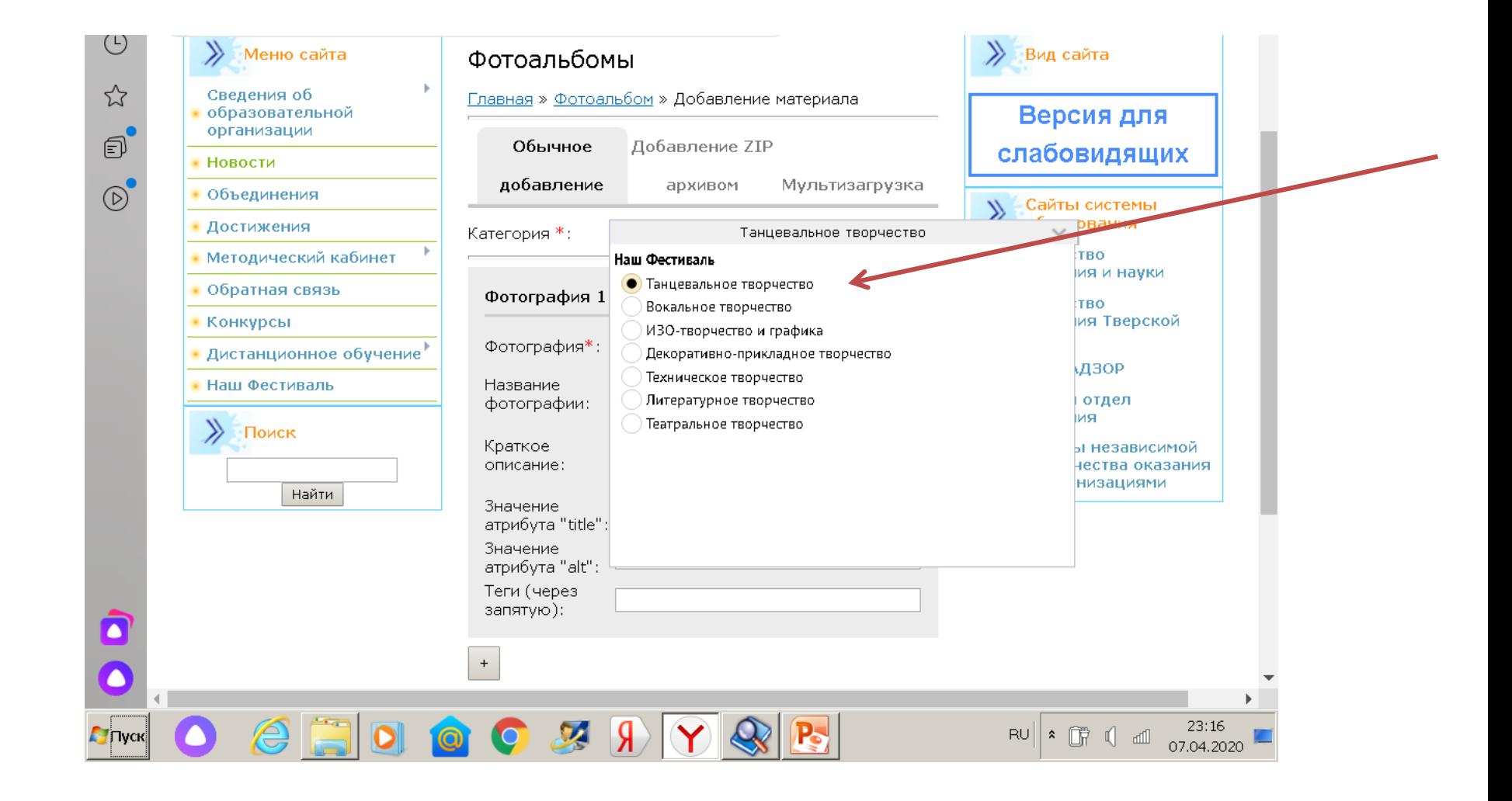

# Добавьте фото из галереи, введите название и описание работы

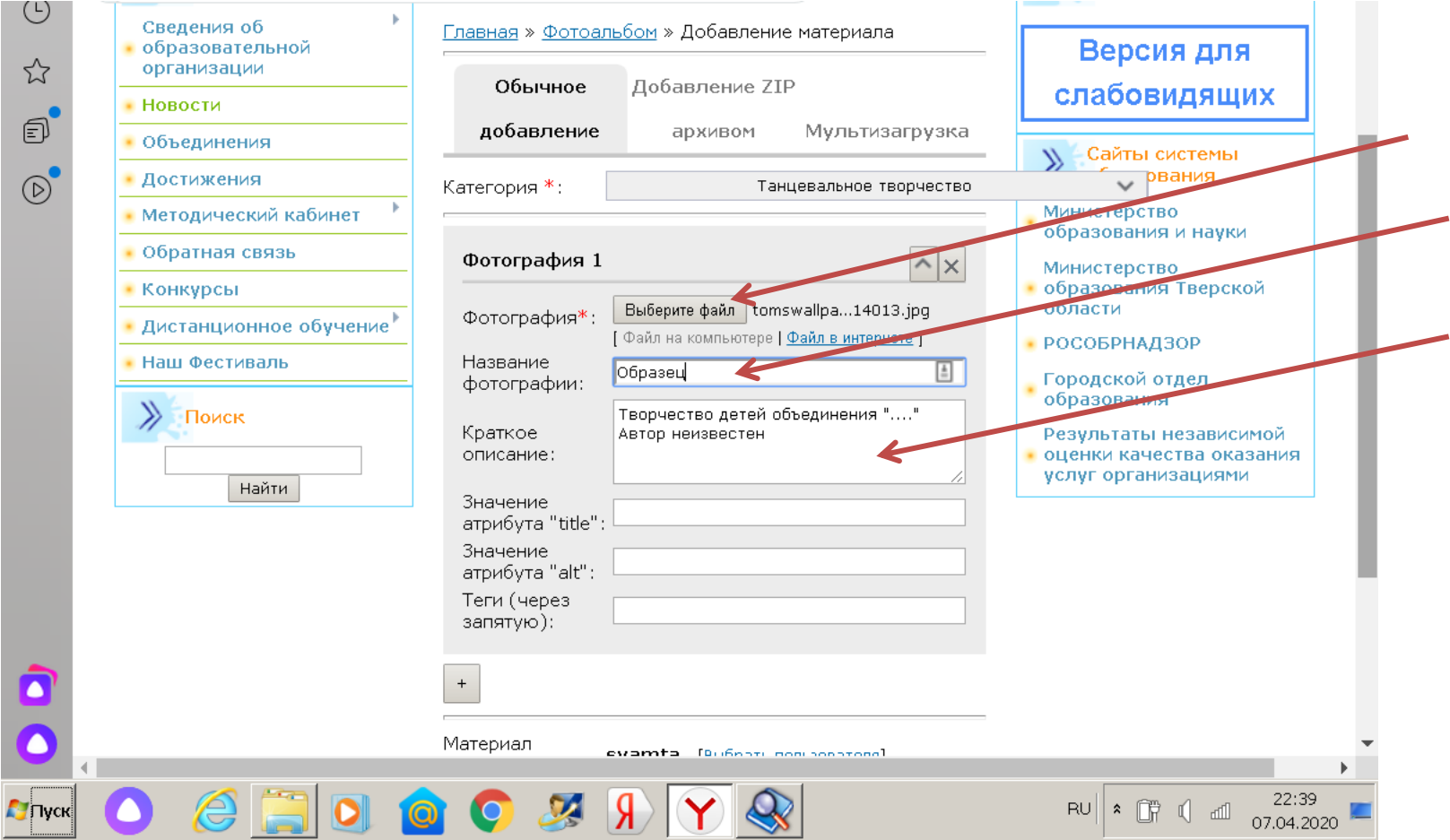

# Нажмите на кнопку Добавить

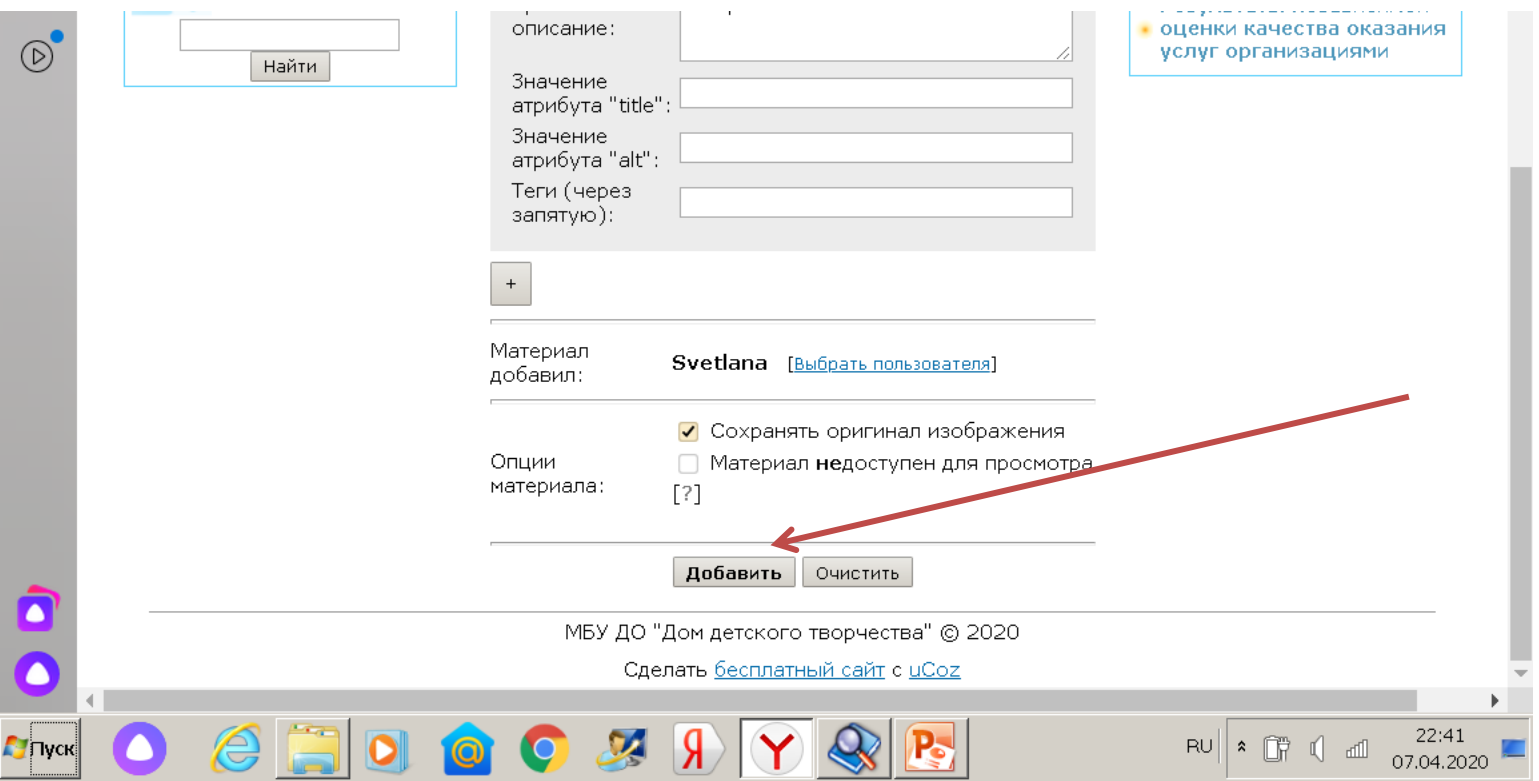

#### Нажмите на строчку с цифрами во сплывающем окне и посмотрите ваше фото на сайте

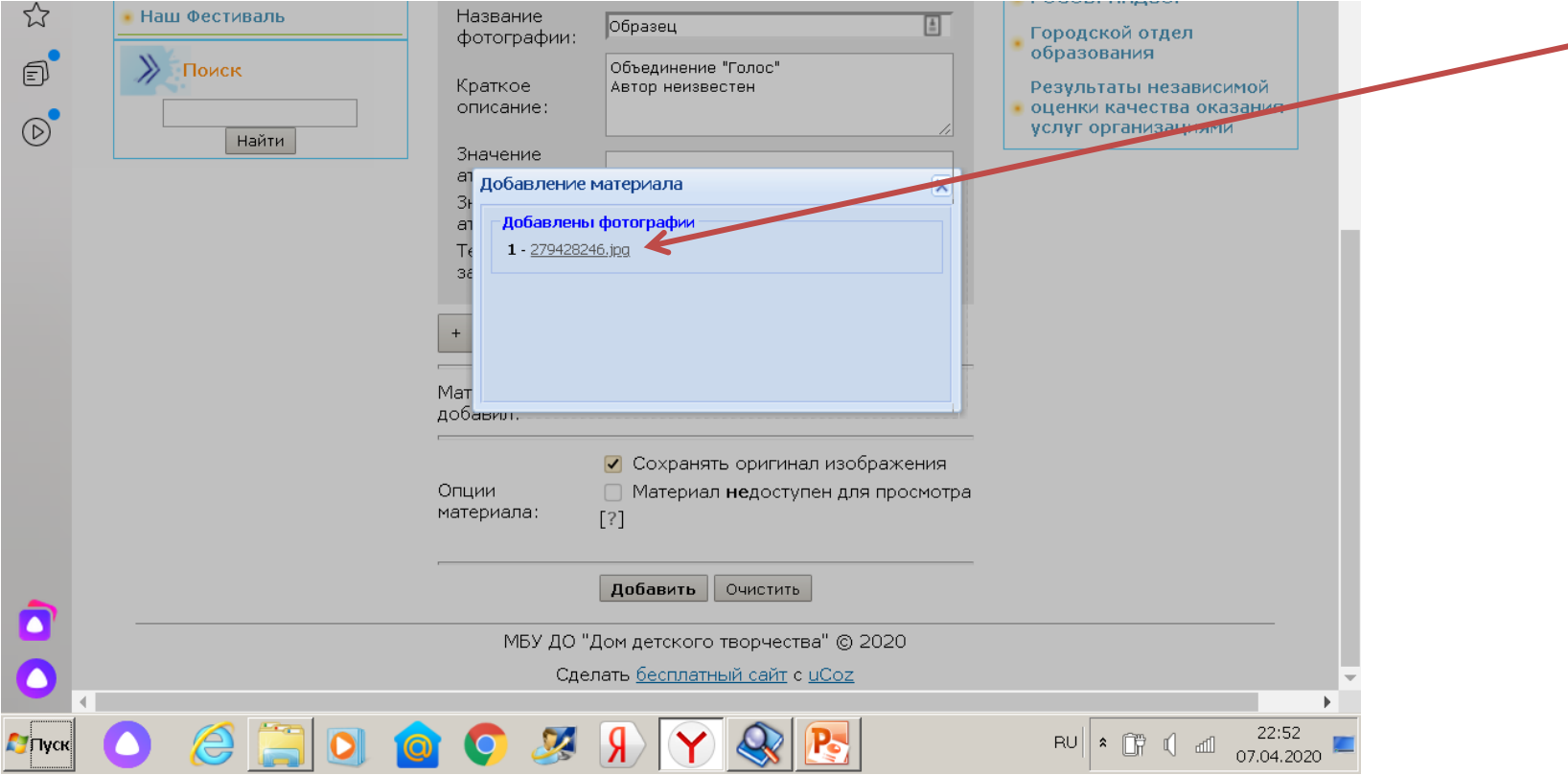

#### Можно в опубликованном фото отредактировать комментарии – нажать значок карандаша удалить фото – нажать на значок крестика в кружочке

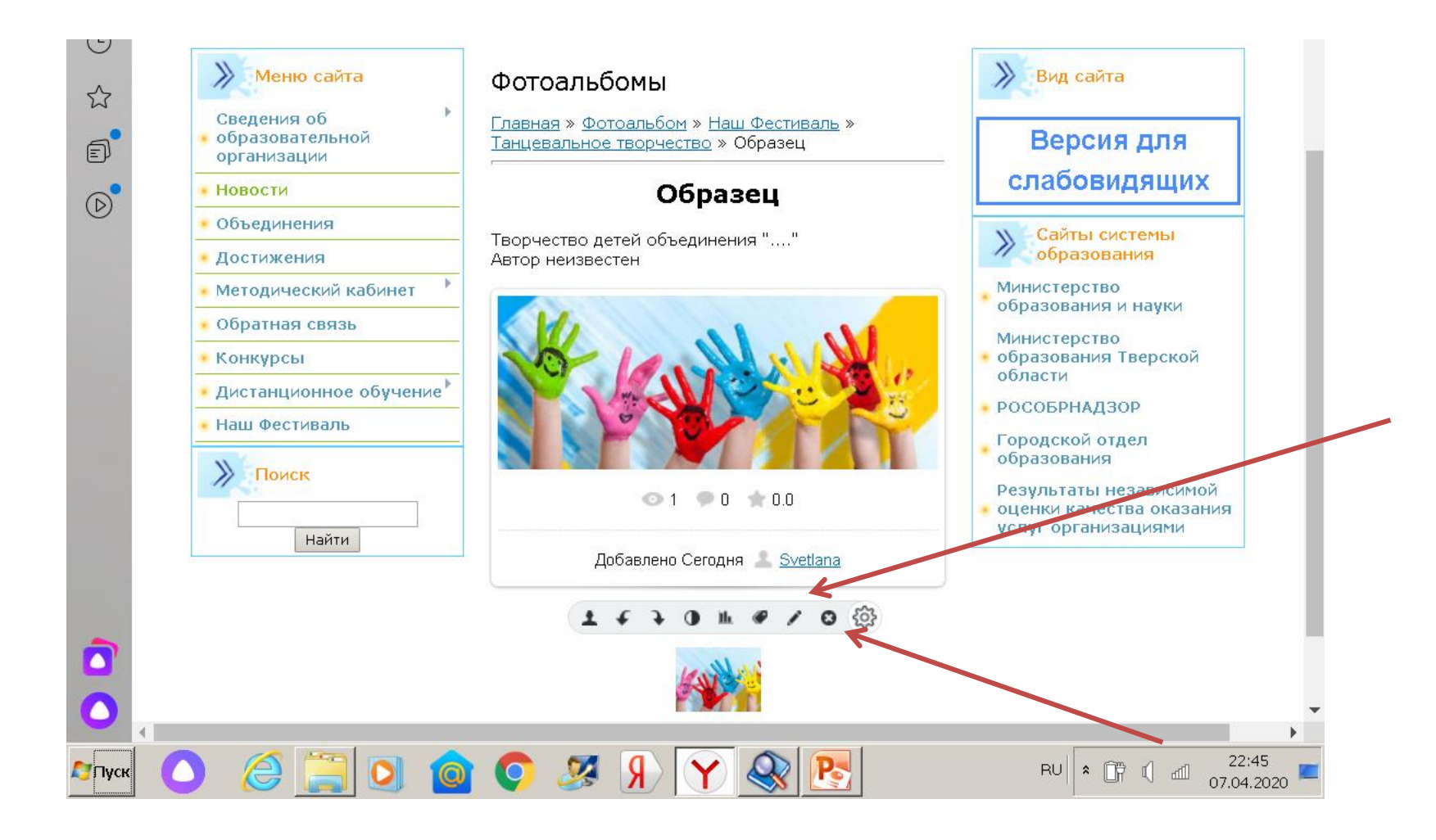

# Поздравляем! Вы стали участником Фестиваля!